## No Show Reporting Instructions

Go to www.mga.edu - Click Menu, then Faculty & Staff. Click Banner/SWORDS, then SWORDS Faculty Login. Once logged in, click Faculty Dashboard, then No Show Verification.

1. Select Term and CRN.

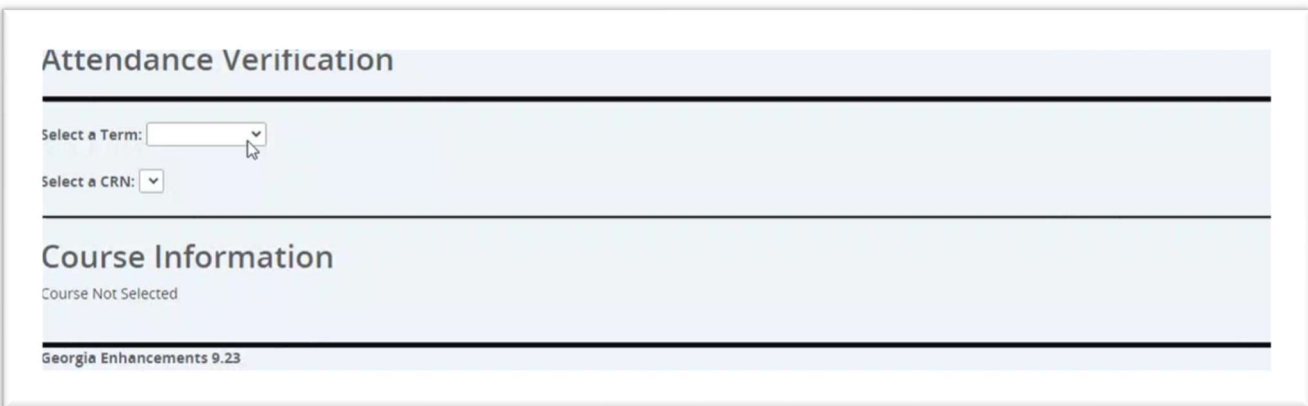

2. Check the box to the left of the student name for every student NOT in attendance. Click Submit Changes.

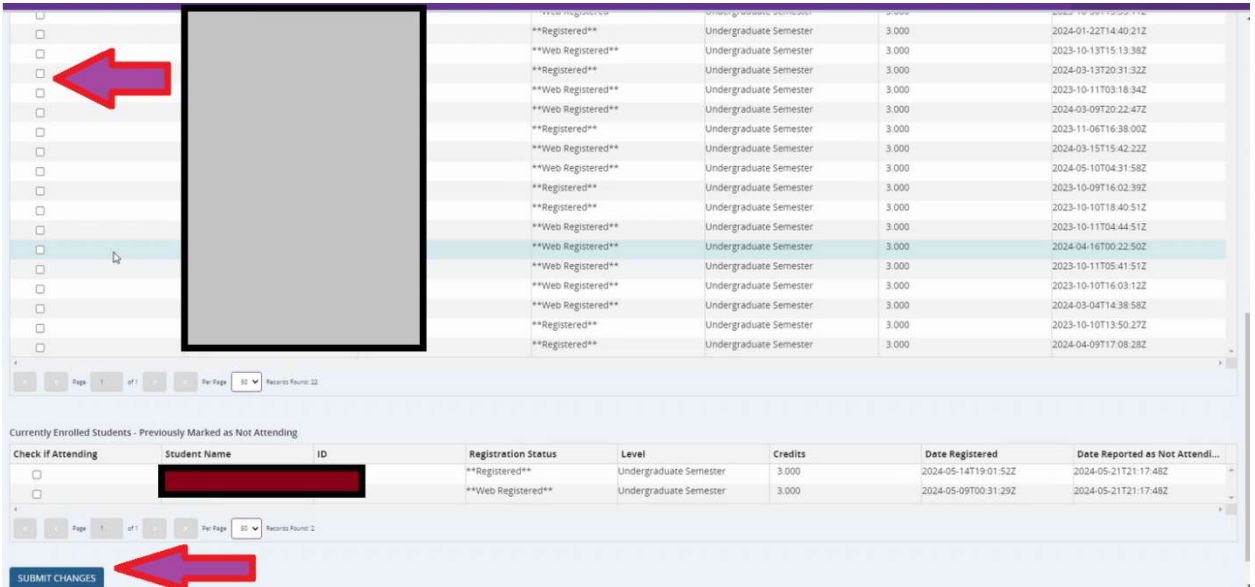

REVISED 5.21.2024